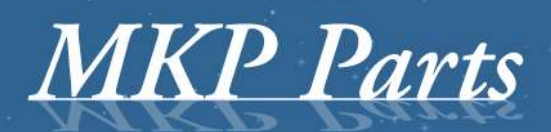

A supplier of stature!

# **TachoSafe RDU**

**Remote download solutions**

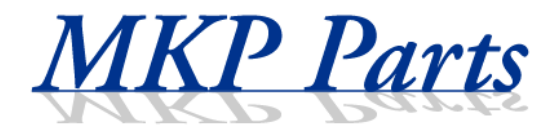

## **TachoSafe RDU**

Remote Download **Solutions** 

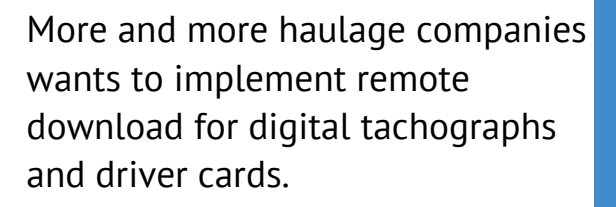

The main problem is that the truck has to return periodically to the base just to download it's tachograph. This means a huge logistic problem.

### **Top features**

- 1. Permanent fleet control
- 2. Mandatory downloads are made automatically
- 3. No risk of penalty caused by missing downloads
- 4. The truck doesn't need to return periodically to the base station to download the tachograph, which allows for significant cost savings.
- 5. No need of responsible personnel for tachograph management
- 6. Compatible with TachoSafe software and any other analyzing software.

Normally digital tachographs can be downloaded only with the company card inserted in the tachograph.

The RDU unit unburdens the transport company because the data from the digital tachograph automatically arrives there where desired and at which time intervals are set. The company card can (must) be in card reader at the office.

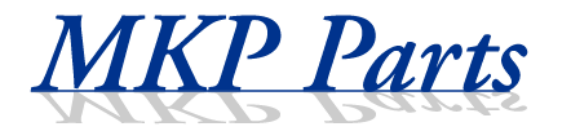

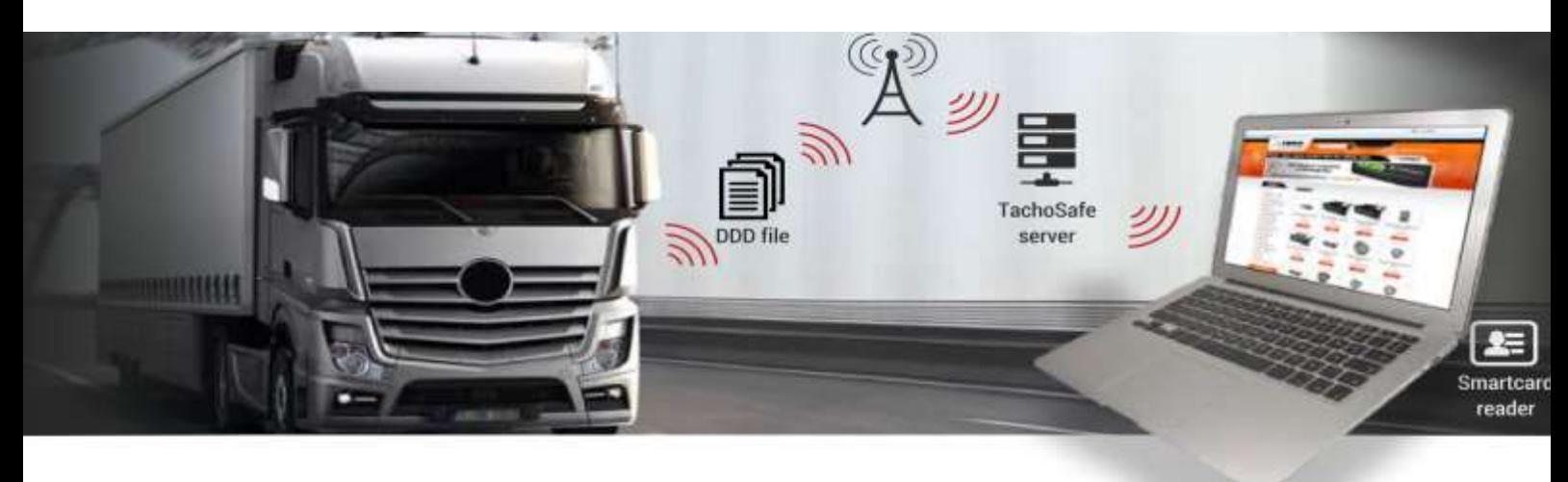

- o TachoSafe Remote download GPRS makes downloads from the digital tachograph remotely.
- o The remote download unit (RDU) is permanently installed into the truck and is connected to the digital tachograph. The download process is coordinated by a Remote Download Server.
- o Download process is initiated by the TachoSafe RDU manager. TachoSafe remote manager must be installed on a local PC with internet connection. It handles the smartcard reader, that must contain the company card.
- o The system works in the background but it warns the user in case of errors.
- o Download Data (.ddd files) will be transferred to RDU manager and stored on a local computer. Files also can be uploaded to an online account, where they can be stored and be issued various reports according to AETR561.

A personal login for the website [Tacho4Safe.com](http://www.tacho4safe.com/) will be created and the serial numbers of the Remote Download Units you have purchased will be linked to this account. Any data generated by these Remote Download Units will be visible on this website after you log in with your personal username and password.

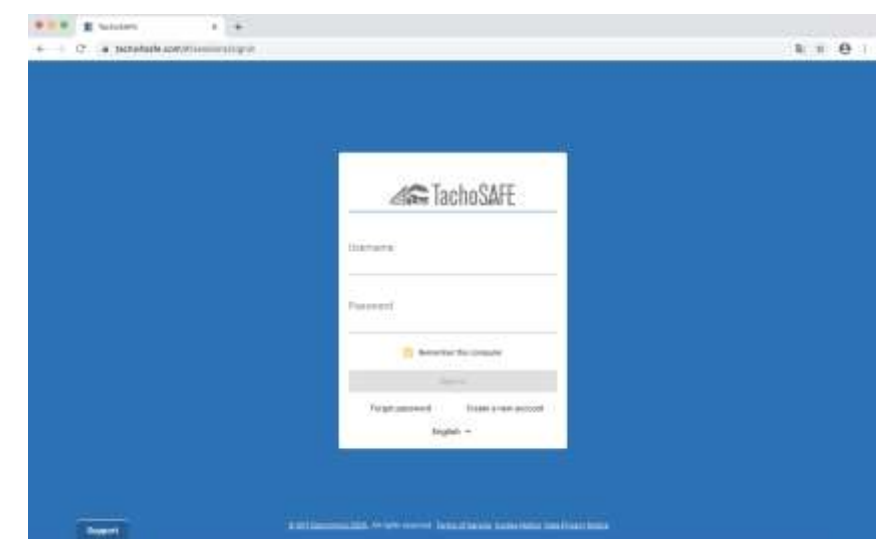

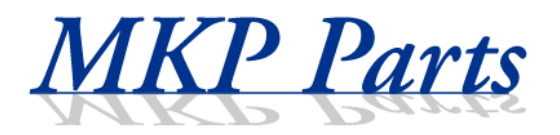

#### Screenshot of the Dashboard view where an important information can be seen on one screen

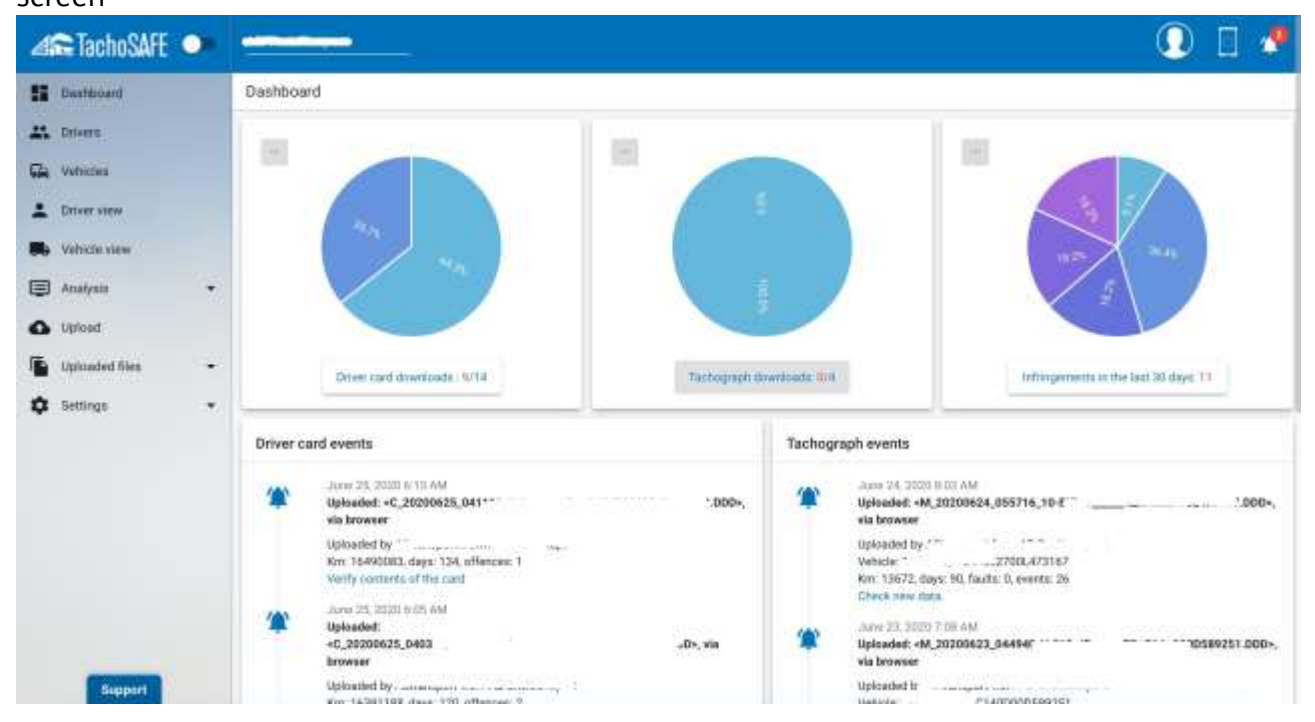

#### Screenshot of the infringements of the seleced driver in a selected period

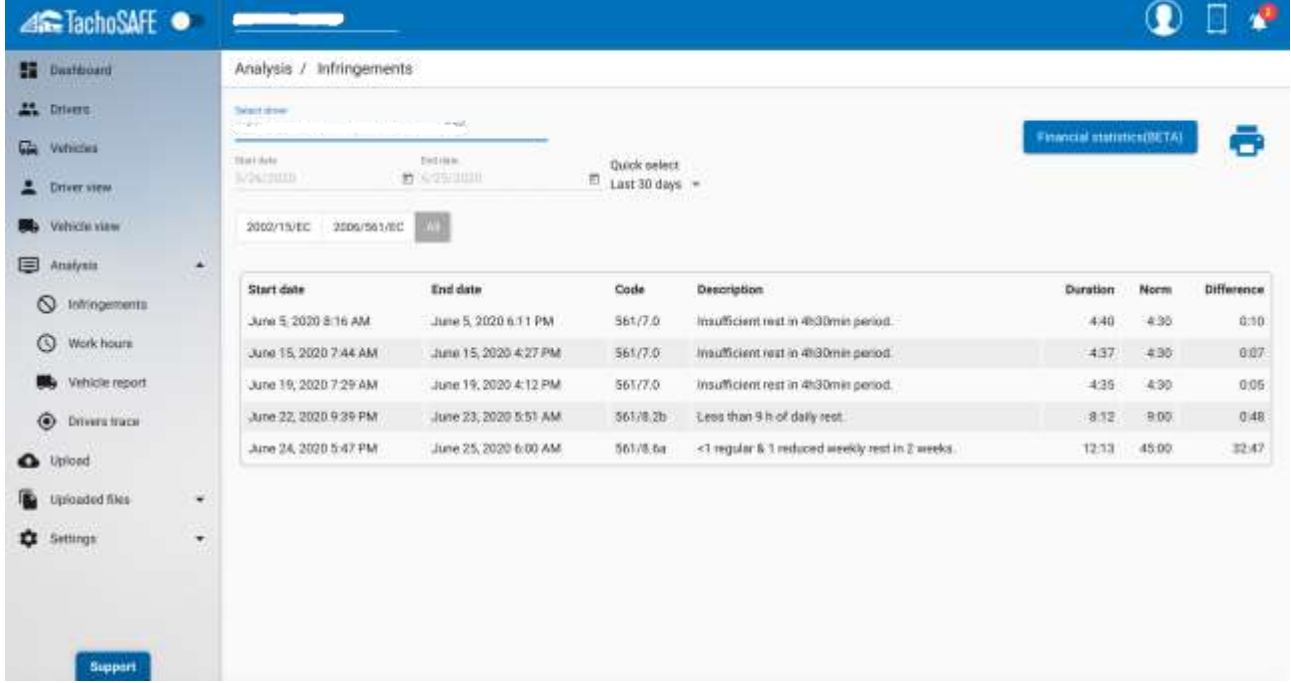

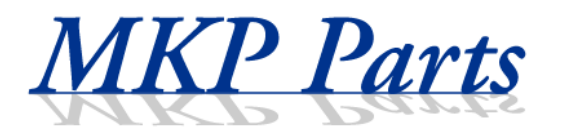

#### Screenshot of the drivng and resting times of the selected drivers in a selected period

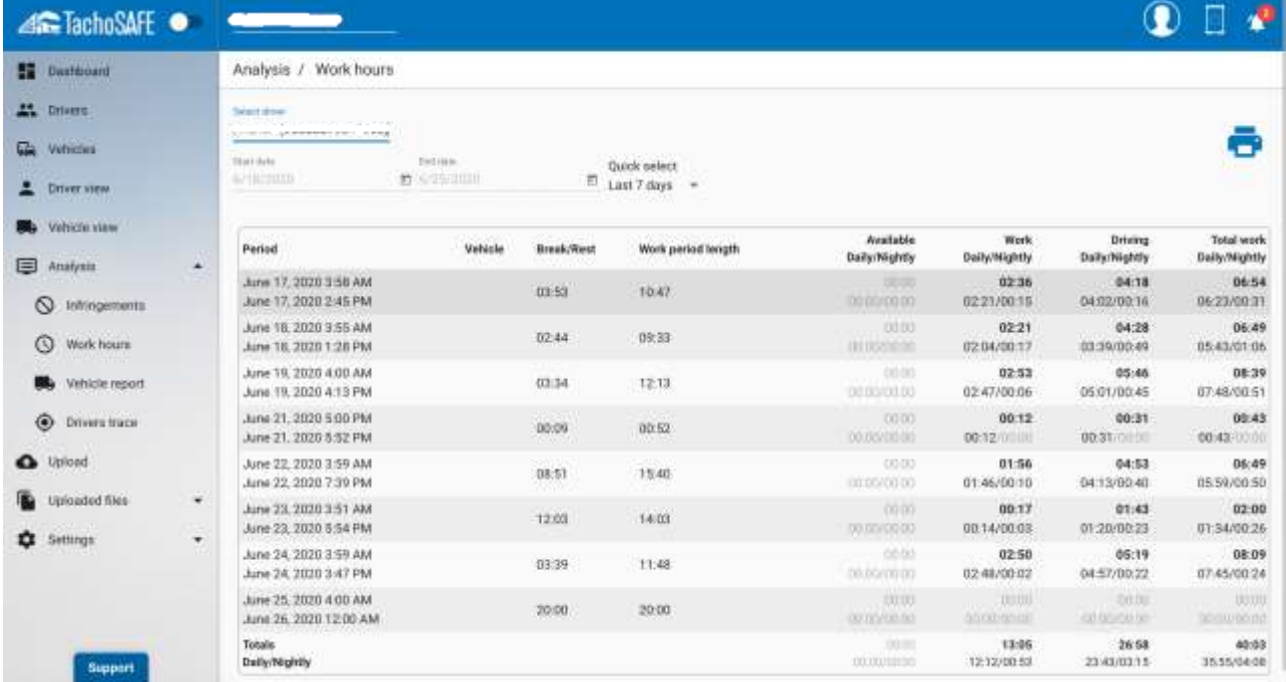

#### Screenshot of the a vehicle report in a selected period

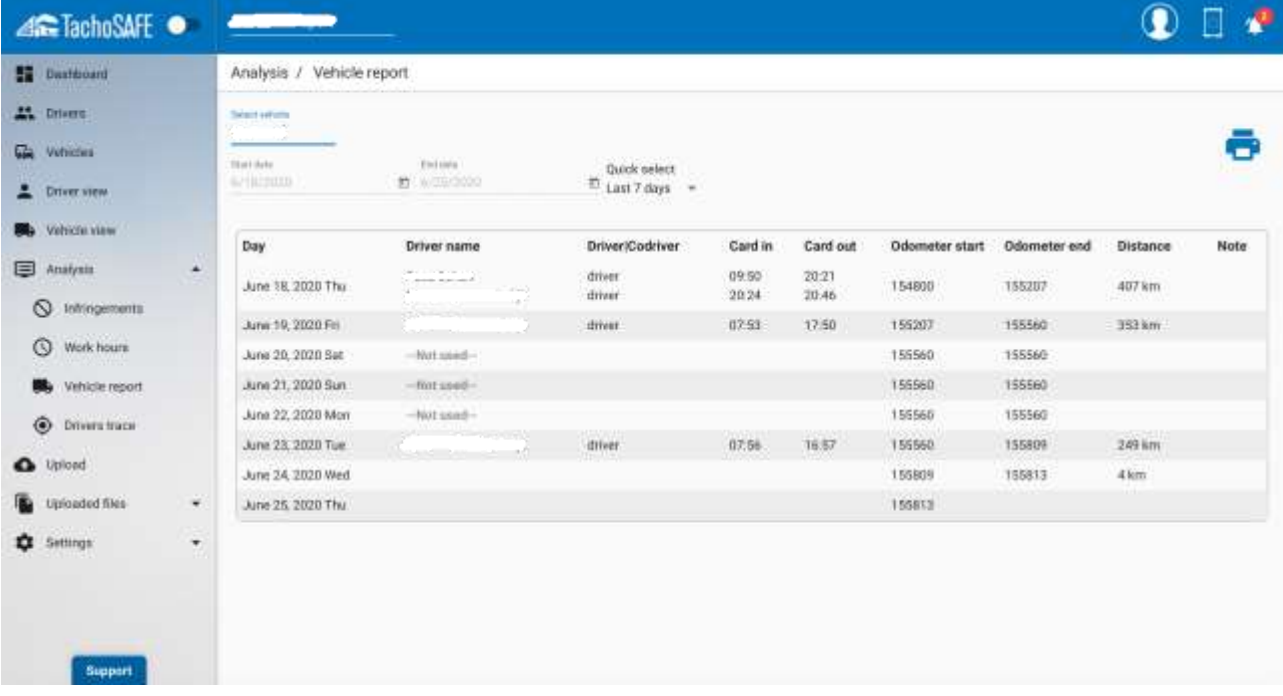

If you have any questions about the system, please write an email to: [eric.jongen@mkp-parts.com](mailto:eric.jongen@mkp-parts.com)